# **BAB III METODOLOGI PENELITIAN**

## **3.1 Metode Pengembangan Perangkat Lunak**

Dalam Penelitian ini digunakan metode Waterfall sebagai Metode Pengembangan Perangkat Lunak. Metode Waterfall merupakan model pengembangan perangkat lunak yang menekankan pada fase berurutan dimulai dari fase analisis, desain, pengodean, pengujian dan pemeliharaan. Metode ini tepat untuk digunakan di dalam penelitian ini dikarenakan gambaran dan cakupan dari sistem sudah sangat jelas dan sistem masih tergolong dalam skala menengah. Adapun langkah-langkah yang dilakukan di dalam penelitian ini adalah sebagai berikut:

#### 3.1.1 **Analisis**

Dalam penelitian ini penulis melakukan kunjungan secara langsung ke Angkringan Salome cabang Metro untuk memperoleh data spesifikasi perangkat lunak yang dibutuhkan oleh user.Metode yang digunakan dalam pengumpulan data adalah sebagai berikut :

a) Observasi

Dilakukan pengamatan secara langsung untuk mendapatkan data tentang fasilitas dan kapasitas ruangan di Angkringan Salome yang berada di alamat Simpang Kampus, Kecamatan Metro Tim., Kota Metro. Pada hasil observasi tempat juga didapatkan data bahwa mayoritas pengunjung adalah mahasiswa dikarenakan lokasi terletak di dekat beberapa kampus yang ada di Metro.

b) Wawancara

Kegiatan wawancara dilakukan secara tatap muka dengan pihak yang bertanggung jawab atas data penjualan makanan di Angkringan Salome. Selain itu, kegiatan ini menghasilkan informasi yang berguna dalam penelitian ini diantaranya; pendapatan per-hari, proses pengadaan stok makanan, pola pembelian dari pengunjung, data penjualan dari Cikua,

Nugget, Dumpling Ayam, Dumpling Keju ,Fishroll dan Sosis dari bulan Januari - Juli 2022.

c) Studi Pustaka

Studi Pustaka dilakukan untuk memperoleh informasi dengan membaca berbagai buku, karya ilmiah serta sumber lainnya yang memiliki keterkaitan dengan masalah yang terdapat di dalam penelitian ini.

## **3.1.2 Desain**

Setelah mendapatkan spesifikasi perangkat lunak yang dibutuhkan maka peneliti membuat desain rancangan proses dan interface pada sistem. Rancangan proses akan dijelaskan menggunakan diagram DFD dan juga ERD. Adapun rancangan proses dan rancangan interface sistem adalah sebagai berikut :

#### *3.1.2.1 Rancangan Proses*

a) Diagram Konteks (DFD Level 0)

Diagam Konteks atau biasa disebut DFD Level 0 menjelasan tentang aliran data secara umum yang terlibat pada sistem. Sistem prediksi ini memiliki 3 entitas yaitu pelanggan, pegawai dan juga manager. Desain DFD level 0 pada penelitan ini dijelaskan pada gambar 3.1 sebagai berikut:

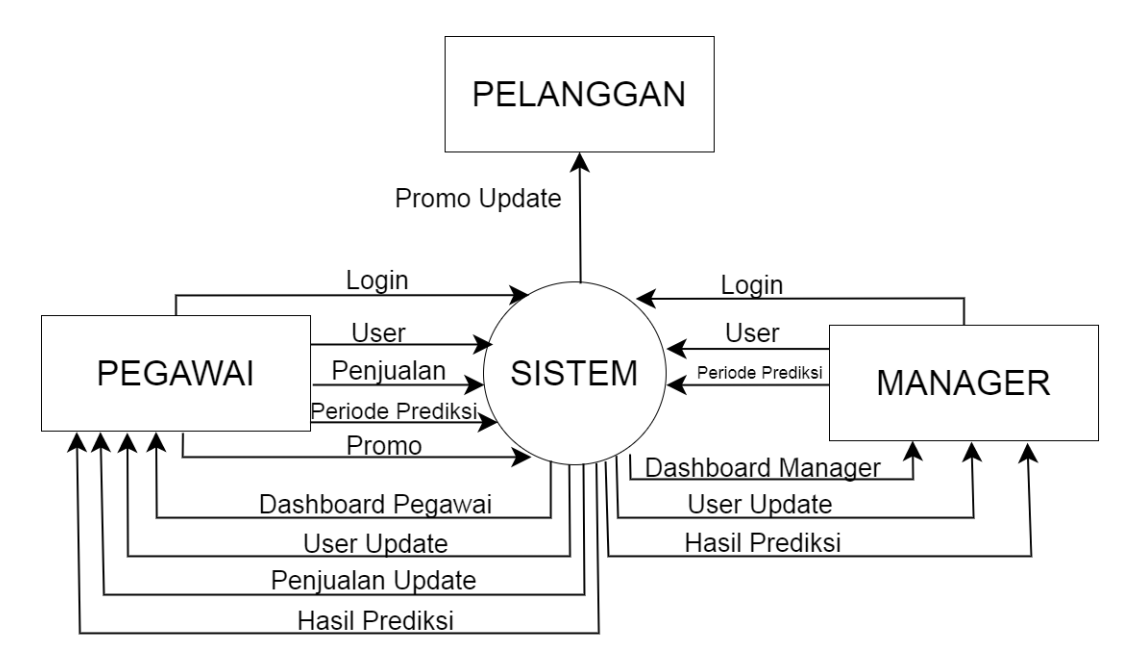

Gambar 3. 1 Diagram Konteks

#### b) DFD Level 1

DFD level 1 merupakan hasil dari dekomposisi sistem yang ada pada DFD Level 0. Pada DFD Level 1 memuat semua proses yang ada dan juga *data store* yanng digunakan. Pada penelitian ini terdapat 5 proses diantaranya, proses Login, Kelola User, Kelola Penjualan, Prediksi dan Promo. Untuk melihat alur data dari setiap entitas, proses dan juga data store bisa dilihat pada gambar 3.2 sebagai berikut:

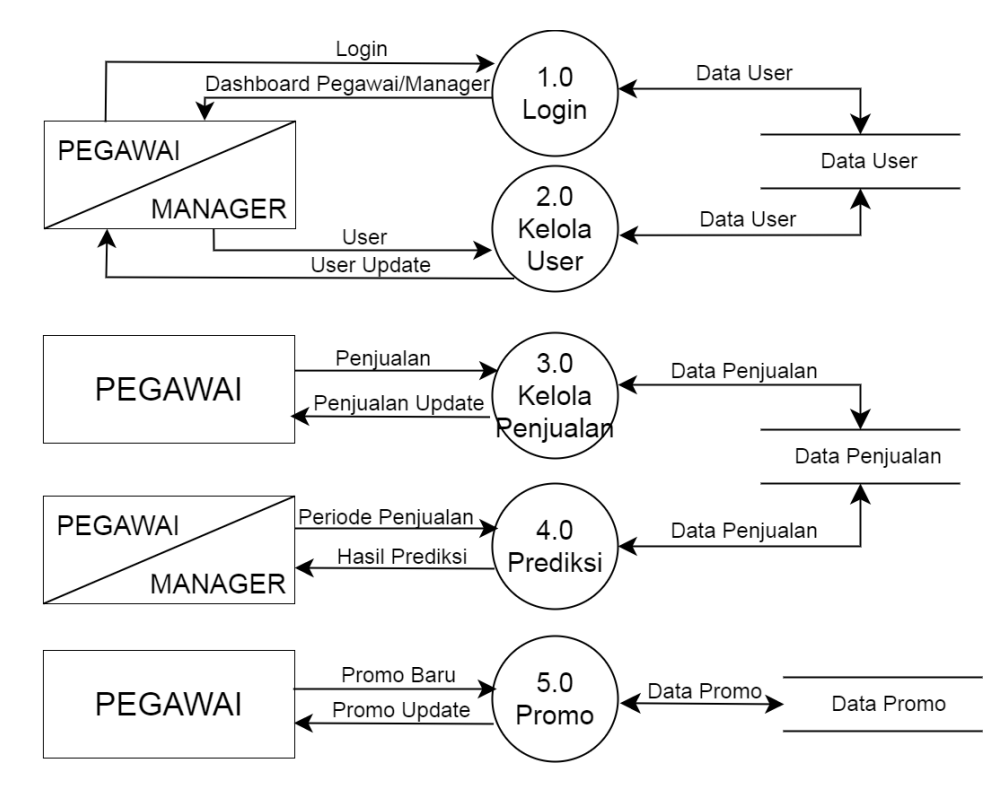

Gambar 3. 2 DFD Level 1

#### c) DFD Level 2 Proses Login

DFD level 2 untuk proses login, dapat dilihat bahwa proses login membutuhkan verifikasi user terlebih dahulu, ketika user(pegawai/manager) memberi input data login, maka data tersebut akan di verifikasi oleh sistem dan sistem akan mengambil data level dari *data store* user untuk meneruskan login sesuai hak akses pada level masingmasing. Gambar 3.3 berikut merupakan diagram level 2 untuk proses login.

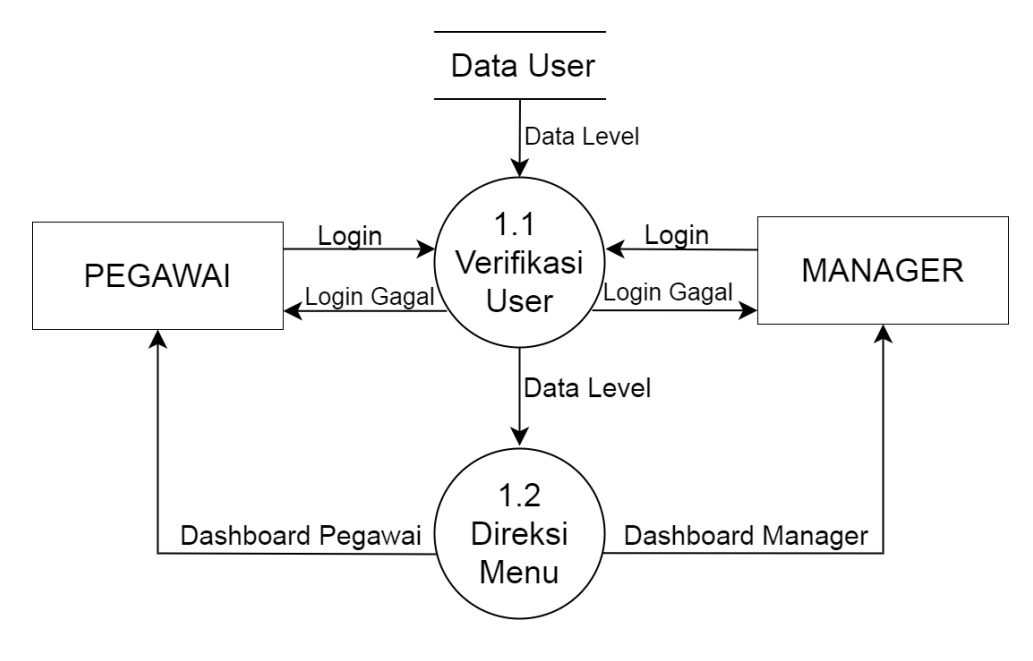

Gambar 3. 3 DFD Level 2 Login

# d) DFD level 2 Proses Kelola User

DFD level 2 untuk proses kelola usermenjelaskan bahwa setiap user(pegawai/manager) dapat melakukan proses tambah user, edit user dan hapus user. Semua proses ini melibatkan data store user. Desain DFD Level 2 proses kelola user dijelaskan pada gambar 3.4 sebagai berikut:

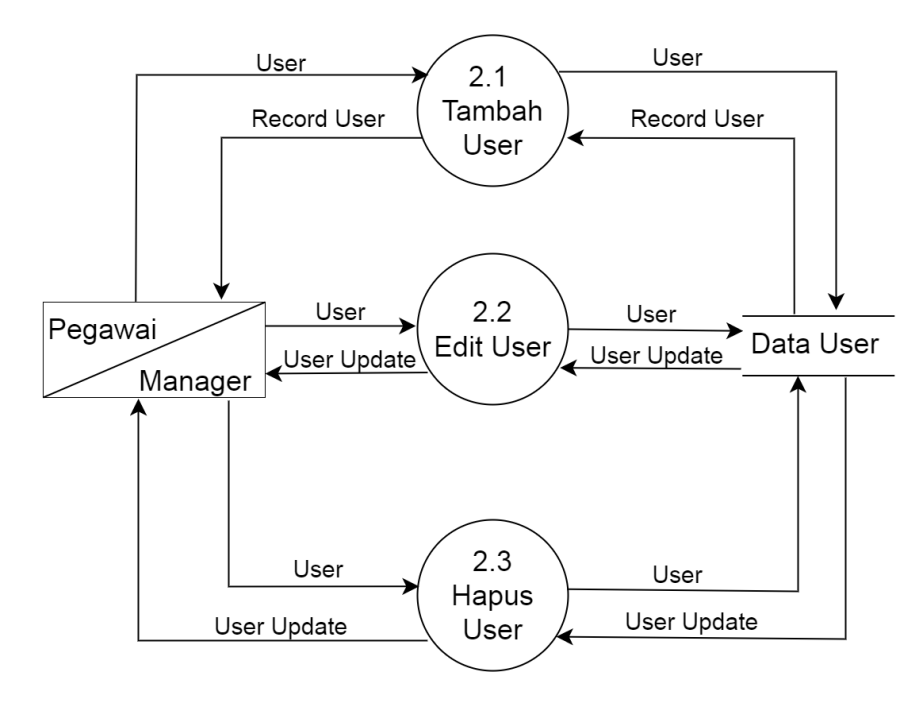

Gambar 3. 4 DFD Level 2 Kelola User

#### e) DFD Level 2 Proses Kelola Penjualan

DFD Level 2 untuk proses Kelola Penjualan menjelaskan aliran data dari user pegawai ke proses tambah data dan edit data. Proses-proses tersebut melibatkan data store penjualan seperti yang dijelaskan pada gambar 3.5 sebagai berikut:

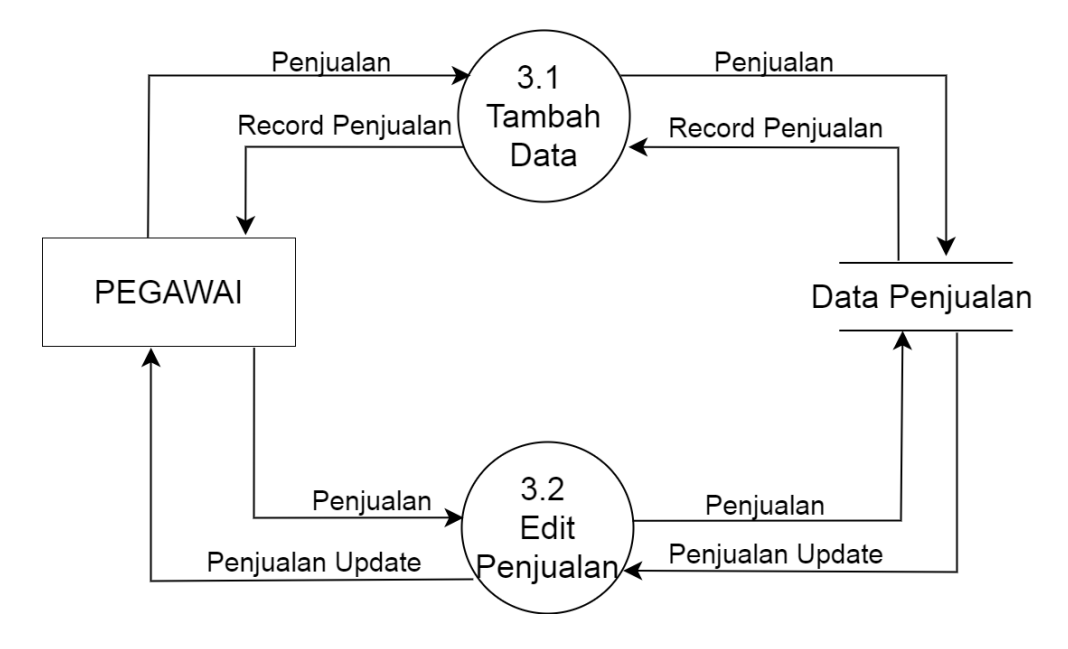

Gambar 3. 5 DFD Level 2 Kelola Penjualan

#### f) DFD Level 2 Proses Prediksi

DFD Level 2 untuk proses prediksi menjelaskan bahwa untuk memprediksi membutuhkan input dari periode prediksi, selain itu juga dibutuhkan variabel nama menu, periode dan jumlah penjualan dari data penjualan sebelumnya. Dari input tersebut sistem akan melakukan perhitungan nilai awal yang kemudian dilanjutkan dengan perhitungan variabel level, trend dan seasonal sebanyak periode prediksi yang di ingikan. Data store yang terlibat dalam proses ini adalah data penjualan. Adapun desain DFD level 2 untuk proses prediksi dijelaskan pada gambar 3.6 sebagai berikut:

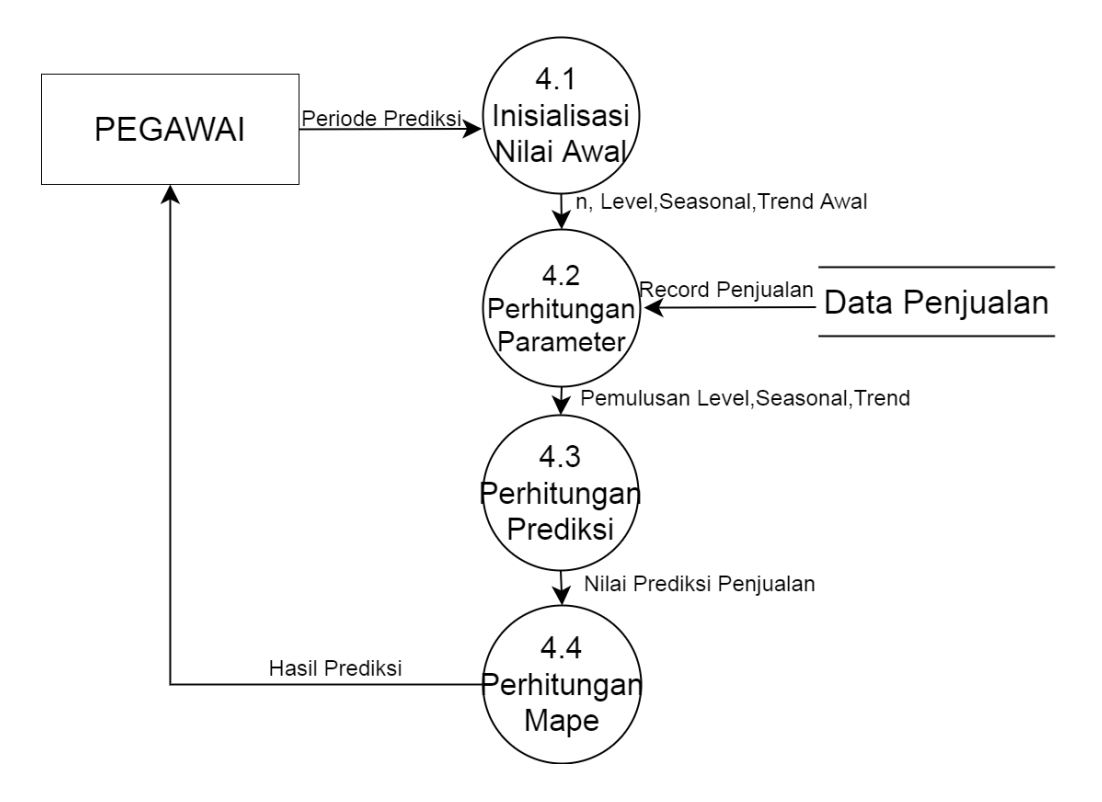

Gambar 3. 6 DFD Level 2 Prediksi

## g) DFD Level 2 Proses Promo

DFD Level 2 untuk proses promo dijelaskan bahwa user pegawai dapat melakukan input promo baru. Dari input tersebut maka sistem akan meneruskan data untuk disimpan pada *data store* promo yang akan langsung di *upload* data promo terbaru untuk landing page halaman pelanggan(*index*). Adapun DFD Level 2 Proses Promodijelaskan pada gambar 3.7berikut:

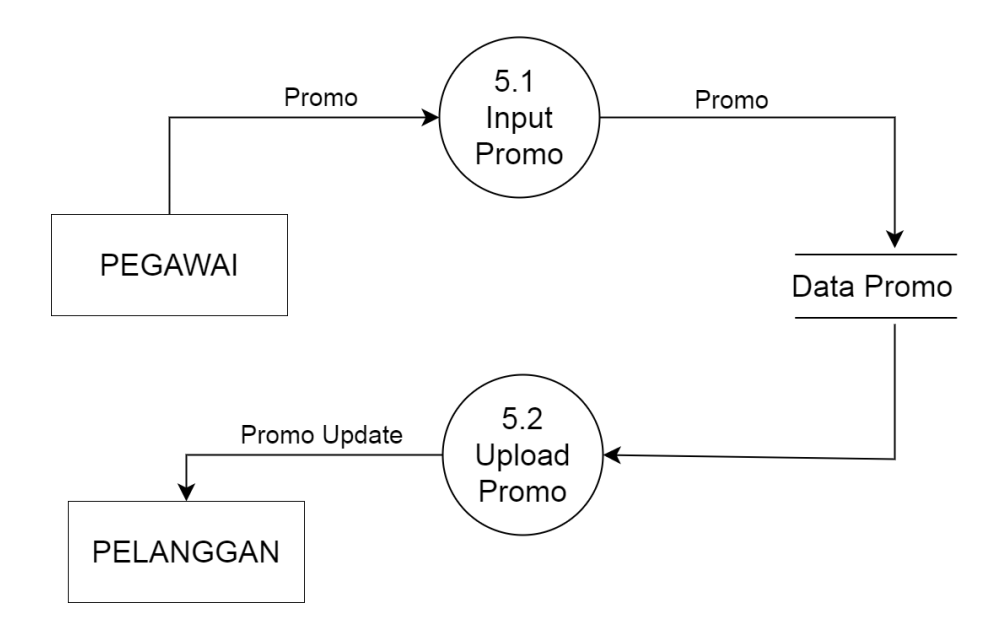

Gambar 3. 7 DFD Level 2 Promo

#### h) ERD Sistem

ERD merupakan pemodelan basis data relasional yang dikembangkan berdasarkan teori himpunan dalam bidang matematika. Desain ERD pada penelitian ini dapat dilihat pada gambar 3.8 sebagai berikut:

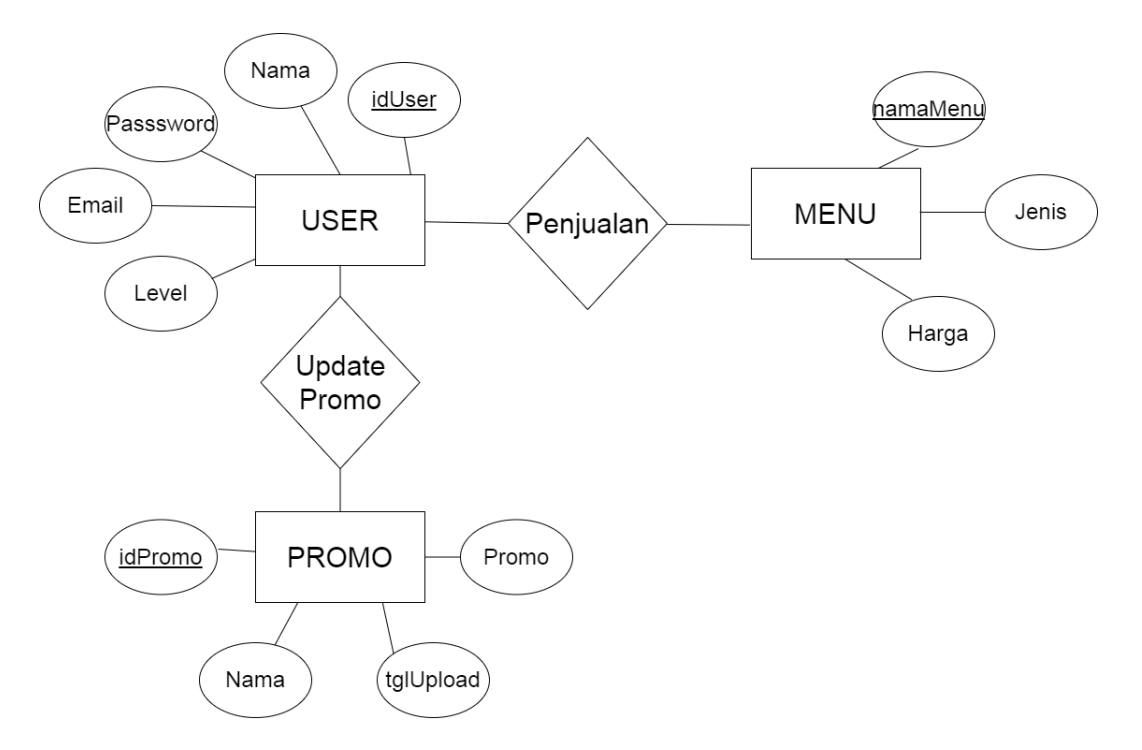

Gambar 3. 8 ERD Sistem

#### i) Rancangan Tabel

Rancagan tabel menjelaskan struktur tabel yang digunakan untuk membangun sistem. Struktur tersebut dilengkapi dengan Field, Type, dan key pada setiap entitas yang ada pada tabel. Rancangan dari setiap tabel dijelaskan pada tabel 3.1, 3.2, 3.3 dan 3.4 sebagai berikut:

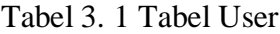

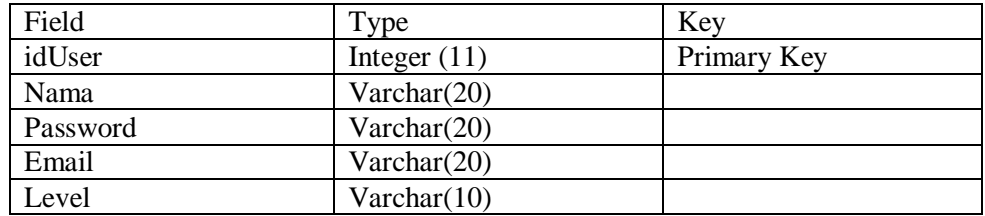

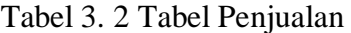

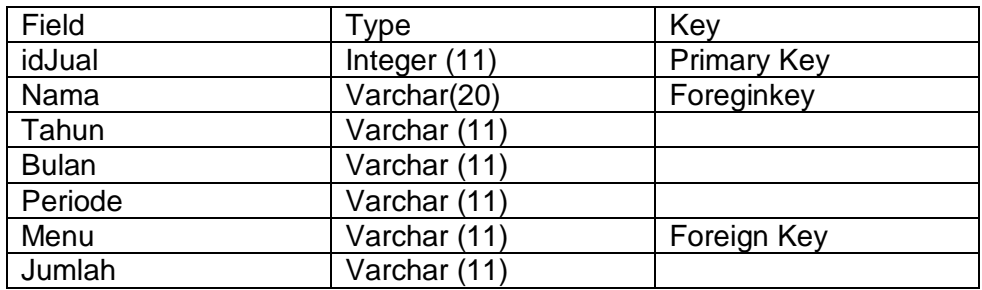

#### Tabel 3. 3 Tabel Menu

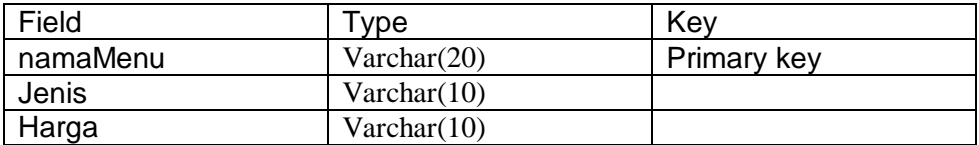

# Tabel 3. 4 Tabel Promo

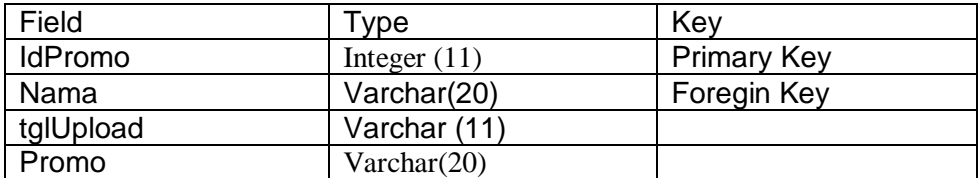

Berdasarkan pada struktur tabel yang telah di jelaskan diatas, di dapat beberapa relasi antar tabel seperti pada gambar 3.9 berikut:;

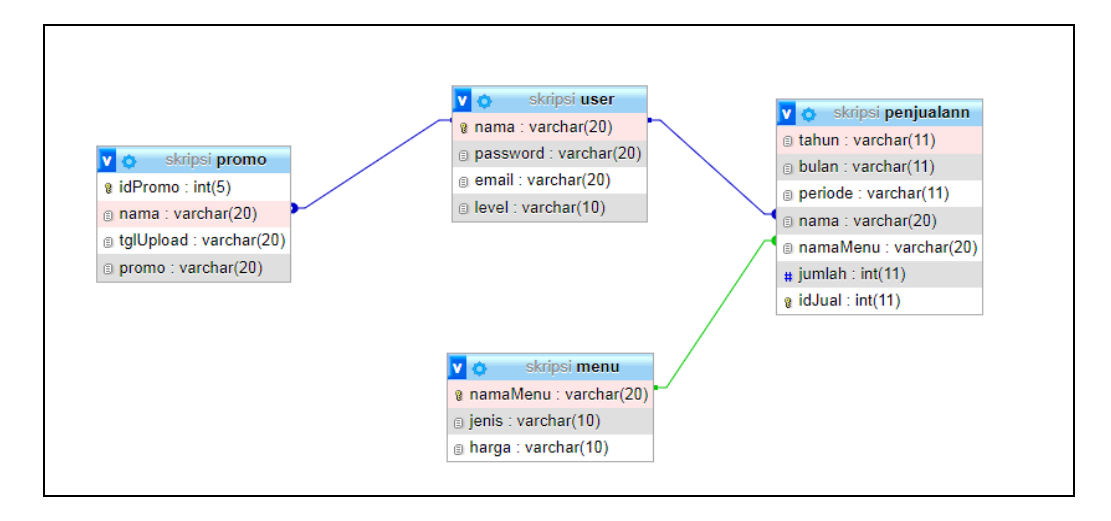

Gambar 3. 9 Relasi Antar Tabel

Uraian dari relasi antar tabel yang terbentuk adalah:

i. Relasi 1

Tabel User berhubungan dengan tabel penjualan. Hubungannya adalah *Many to Many*. Dikarenakan semua user(pegawai) dapat melakukan input penjualan dari banyak menu.

ii. Relasi 2

Tabel user berhubungan dengan tabel promo. Hubungannya adalah *Many to Many*. Dikarenakan semua user(pegawai) dapat melakukan beberapa upload promo.

## *3.1.2.2 Rancangan Interface*

a) Rancangan Interface Dashboard Sistem

Rancangan Dashboard sistem digunakan ketika user baru membuka sistem, dimana userdapat melihat menu dan promo. Halaman dashboard ini juga memberikan informasi lainnya berupa foto dari *venue*yang ada di Angkringan Salome Metro serta informasi kontak dan alamat. Halaman ini juga dijadikan halaman *index*, sehingga pegawai dan manager akan mengakses form login dari halaman ini sebelum masuk ke halaman *dashboard* masing-masing. Desain dari interface dashboard dapat dilihat pada gambar 3.10 sebagai berikut:

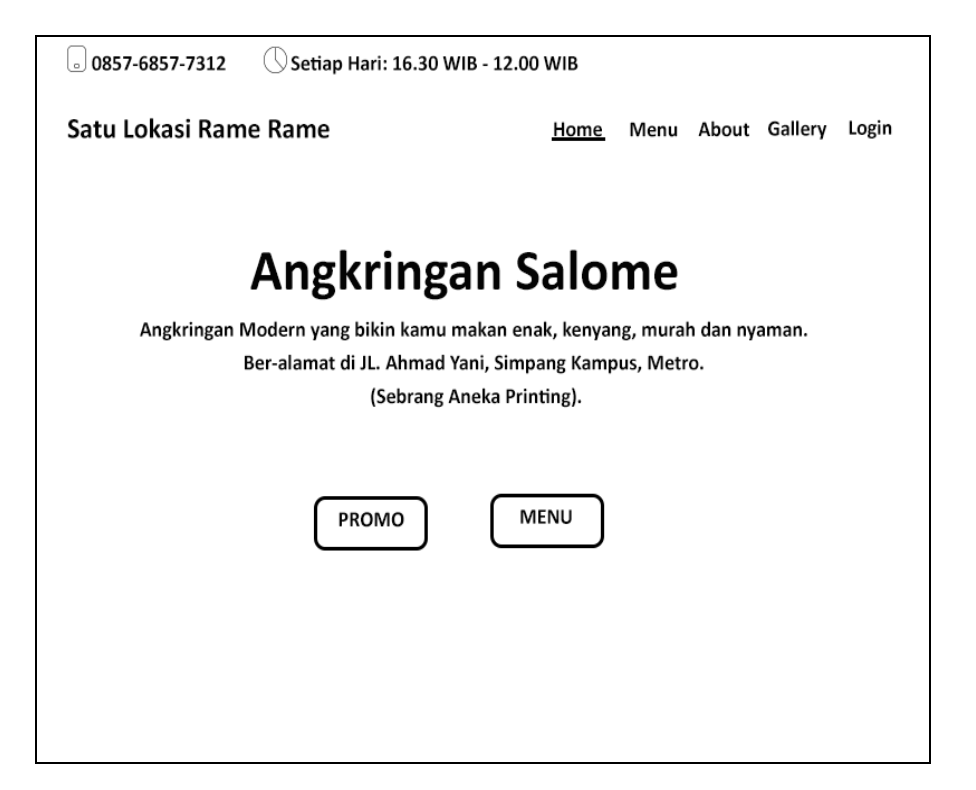

Gambar 3. 10 Interface Landing Page

b) Rancangan Interface Login

Rancangan interface login menampilkan sebuah input textfield untuk username dan sebuah input password untuk mengisi password dan juga 1 tombol Login. Adapun desain dari interface login disajikan pada gambar 3.11 sebagai berikut:

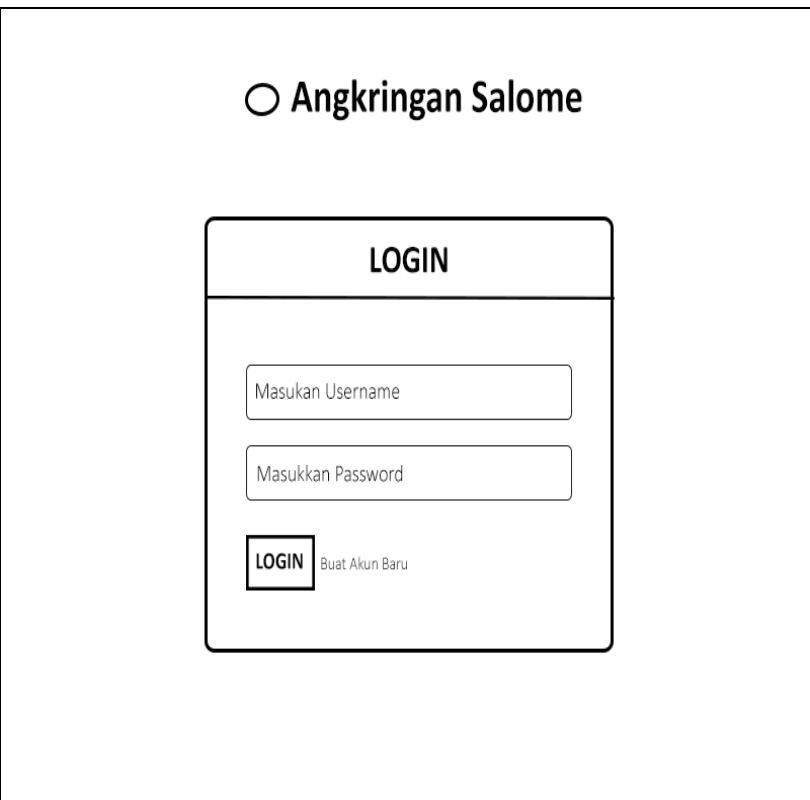

Gambar 3. 11 Interface Login

c) Rancangan Interface Input data Penjualan

Rancangan ini menampilkan 2 *combo-box* untuk menentukan periode penjualan, dan beberapa text field sesuai jumlah menu yang ada untuk mengisi jumlah penjualan masing-masing menu serta 1 tombol input. Adapun desain dari interface ini bisa diihat pada gambar 3.12 sebagai berikut:

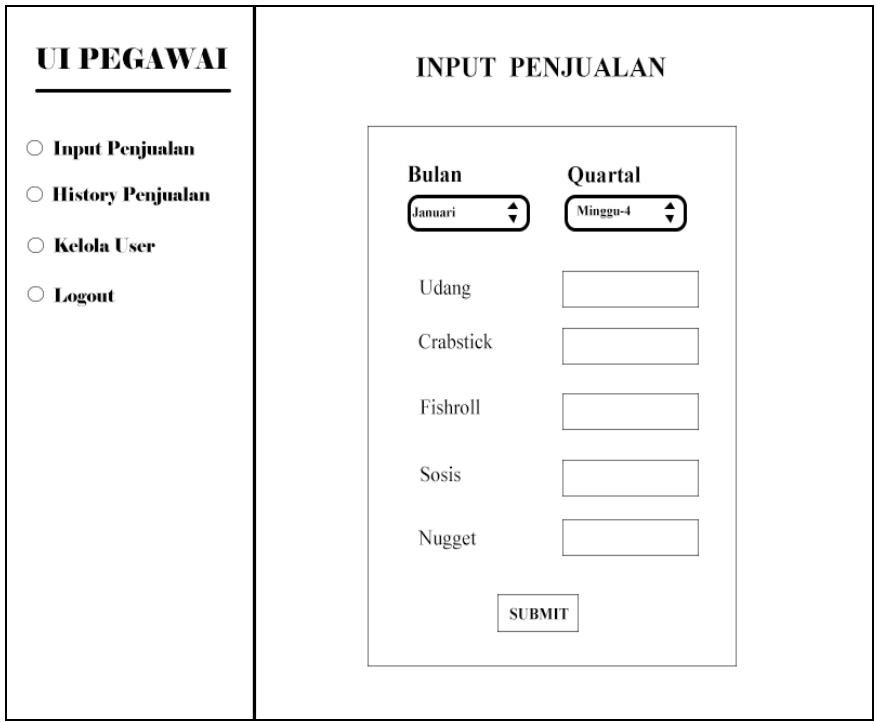

Gambar 3. 12 Interface Input Data Penjualan

d) Rancangan Interface Tambah data User

Gambar 3.12 menjelaskan tentang Interface Tambah Data User. desain ini menampilkan 3*textfield* dan 1 *combo-box* untuk menambahkan user baru dan 1 tombol aksi. Desain Interface Tambah data User bisa dilihat pada gambar 3.13 sebagai berikut:

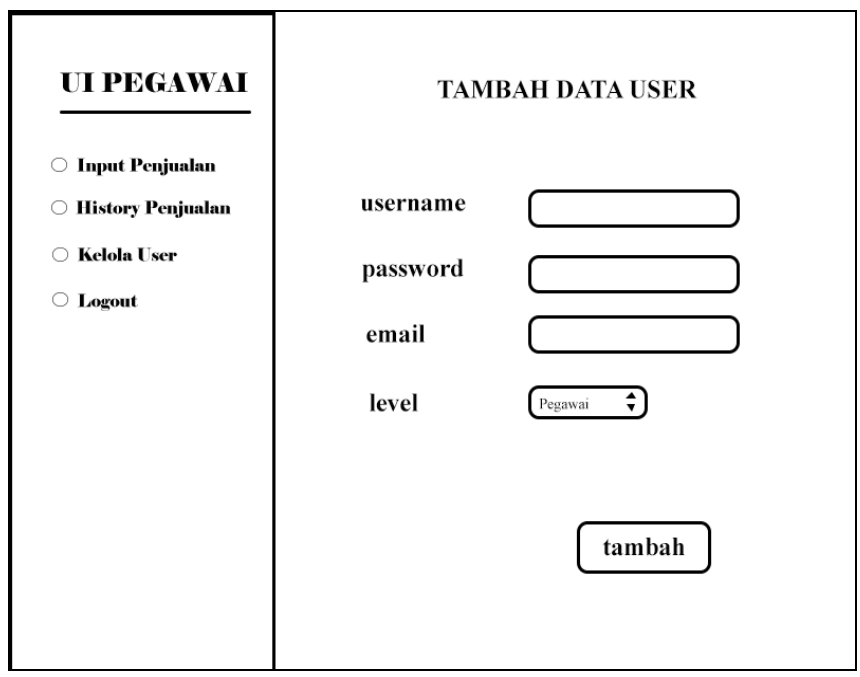

Gambar 3. 13 Interface Tambah User

e) Rancangan Interface *History* Penjualan

Desain inidata *History* penjualan disajikan ke dalam bentuk tabel. Tabel akan bersifat *responsive* sehingga bisa digunakan dalam berbagai *device* seperti yang ada pada gambar 3.14 sebagai berikut:

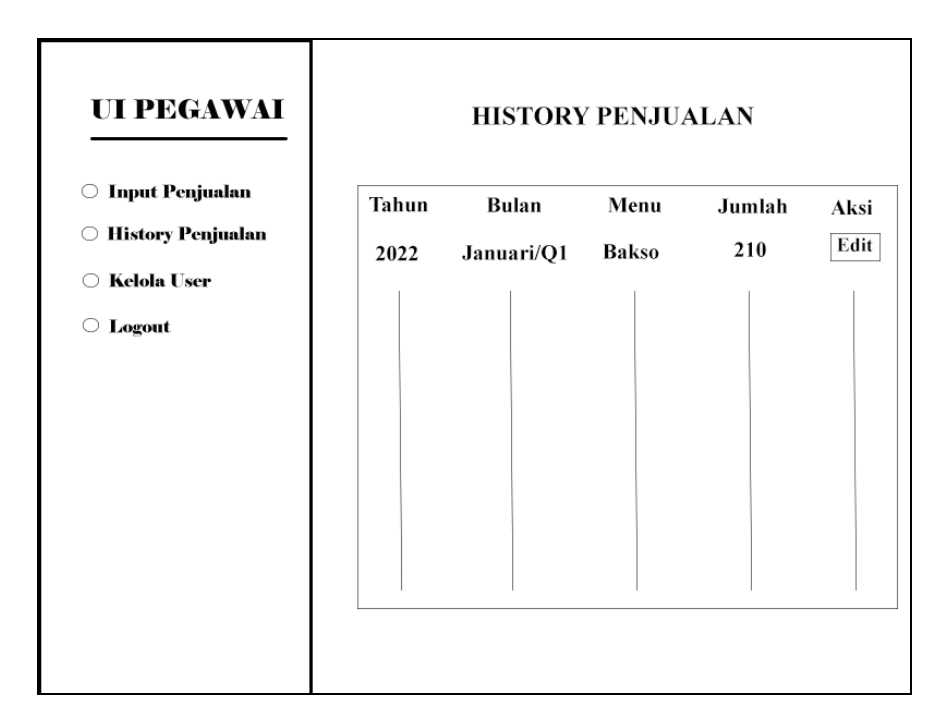

Gambar 3. 14 Interface History Penjualan

f) Rancangan Interface Hasil Prediksi

rancangan ini menampilkan sebuah tabel berisi hasil prediksi pada periode yang telah ditentukan. Desain dari interface ini dapat dilihat pada gambar 3.15 sebagai berikut:

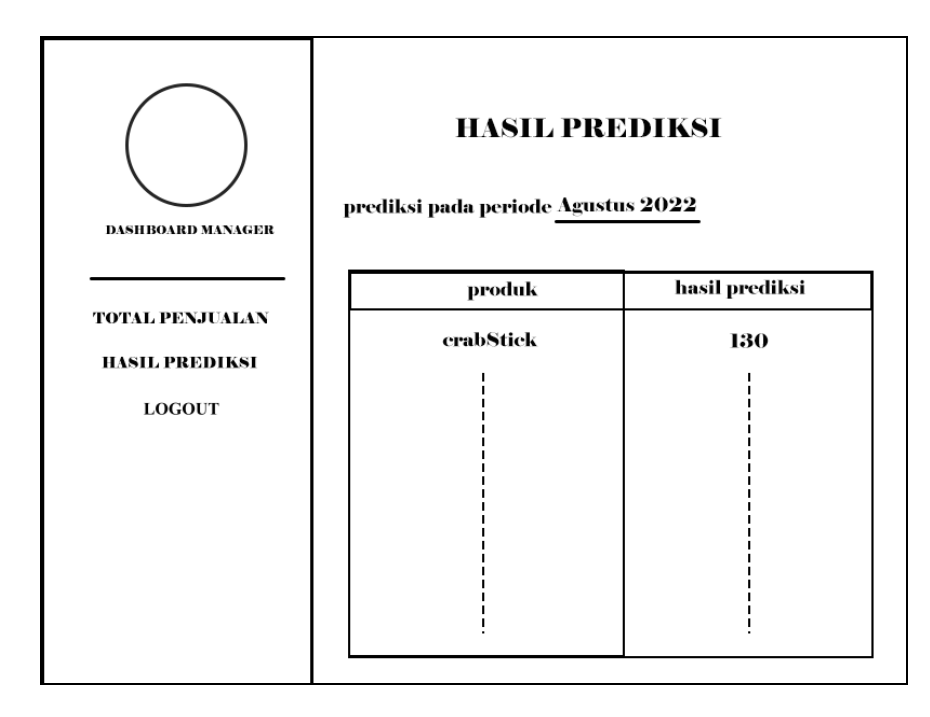

Gambar 3. 15 Interface Prediksi

# **3.1.3 Pengodean**

Tahap ini melakukan transformasi desain kedalam kode program menjadi sebuah sistem yang dapat dijalankan. Penulis menggunakan bahasa pemrograman PHP sebagai *backend* dan Framework Bootstrap sebagai *frontend*.

# **3.1.4 Pengujian**

Tahap Pengujian dilakukan setelah sistem prediksi penjualan bahan makanan berhasil dibuat. Metode yang digunakan dalam pengujian adalah metode Black-Box Testing.

# **3.1.5 Pemeliharaan**

Proses ini digunakan sebagai pemeliharaan pada sistem yang telah dijalankan. Dalam proses ini juga memungkinkan untuk dilakukan penambahan fitur tertentu pada sistem.

Metode ini membutuhkan beberapa variabel yang digunakan untuk melakukan suatu prediksi. Dikarenakan metode Triple Exponential Smoothing merupakan salah satu jenis metode prediksi *time-series*, maka membutuhkan variabel periode serta variabel kuantitas penjualan. Dari variabel periode dan kuantitas yang ada, selanjutnya metode ini juga membutuhkan variabel level, trend dan seasonal. Variabel level sendiri memberikan hasil pemulusan dari *leveling*/jangkauan pergerakan kuantitas penjualan dalam setiap periode, variabel trend memberikan hasil pemulusan dari nilai naik/turunnya pergerakan kuantitas penjualan dalam setiap periode, sedangkan variabel seasonal akan memberikan hasil pemulusan dari kondisi seasonal trend pada setiap periode. Setelah semua nilai didapat selanjutnya dihitung menggunakan rumus *forecasting* yang ada pada metode ini sehingga menghasilkan nilai prediksi penjualan untuk1 bulan kedepan.

Proses prediksi pada sistembaru bisa di mulai ketika data penjualan telah di-input sampai pada kuartal 4 per-bulannya, dikarenakan sistem ini akan menghasikan prediksi penjualan untuk 1 bulan kedepan(1 bulan terdiri dari 4 kuartal/minggu). Ketika proses prediksi di mulai oleh user maka sistem akan memanggildata penjualan dari *database*. Data penjualan tersebut berisikan data tahun, bulan, periode, nama menu, dan jumlah penjualan.Dari kumpulan data yang ada selanjutnya akan dilakukan proses perhitungan menggunakan metode *Triple Exponential Smoothing* dengan 2 skenario parameter alfa, beta dan gamma. Pemilihan skenario parameter merujuk pada penelitian dengan judul AplikasiMetodeGolden Section Untuk Optimasi Parameter Pada Metode Exponential Smoothing. Pada penelitian tersebut menghasilkan 2 skenario parameter trebaik untuk metode Triple Exponential Smoothing yaitu, skenario 1 dengan Alfa =  $0.3820$ , beta  $0.0252$ , gamma =  $0.0092$  dan skenario 2 dengan alfa=0.6826, beta = 0.0589, dan gamma=0.0458 (Al Mahkya, Yasin, & Mukid, 2014).

Perhitungan dari 2 skenario yang ada akan di simpan pada array, dan sistem akan menampilkan hasil yang memiliki nilai MAPE yang paling kecil/minimal.Berikut contoh tahapan proses perhitungan prediksi menggunakan metode *Triple* 

*Exponential Smoothing* dengan data penjualan fishroll pada bulan Januari-Juli 2022 di Angkringan Salome sebagai contoh kasus yang terdapat pada tabel 3.5:

| Periode              | Jumlah |  |  |
|----------------------|--------|--|--|
| Januari/Q1           | 106    |  |  |
| Januari/Q2           | 168    |  |  |
| Januari/Q3           | 205    |  |  |
| Januari/Q4           | 272    |  |  |
| Februari/Q1          | 115    |  |  |
| Februari/Q2          | 180    |  |  |
| Februari/Q3          | 150    |  |  |
| Februari/Q4          | 280    |  |  |
| Maret/Q1             | 109    |  |  |
| Maret/Q2             | 150    |  |  |
| Maret/Q3             | 223    |  |  |
| Maret/Q4             | 210    |  |  |
| April/Q1             | 120    |  |  |
| April/Q2             | 206    |  |  |
| April/Q3             | 247    |  |  |
| April/Q4             | 308    |  |  |
| Mei/Q1               | 110    |  |  |
| Mei/Q2               | 189    |  |  |
| Mei/Q3               | 140    |  |  |
| Mei/Q4               | 269    |  |  |
| $\overline{Juni}/Q1$ | 99     |  |  |
| Juni/Q2              | 109    |  |  |
| Juni/Q3              | 145    |  |  |
| Juni/Q4              | 241    |  |  |
| Juli/Q1              | 112    |  |  |
| Juli/Q2              | 162    |  |  |
| Juli/Q3              | 167    |  |  |
| Juli/Q4              | 288    |  |  |

Tabel 3. 5 Data Penjualan Fishroll 2022

# **3.2.1 Menghitung nilai inisialisasi**

Tahapan awal adalah dengan menghitung nilai Seasonal, Level dan Tren awal yang diambil dari periode awal(Januari Q1-4). Perhitungannya adalah sebagai berikut:

# *3.2.1.1 Nilai Inisaliasi Seasonal pada 4 quarter awal*

Untuk menghasilkan nilai seasonal awal, setiap jumlah penjualan pada kuarter ken dibagi dengan rata-rata dari total penjualan pada bulan Januari(Persamaan 1). Sehingga di dapat hasil sebagai berikut:

a) 
$$
SI = \frac{106}{average(106+168+205+272)} = 0,5645
$$

b) 
$$
S2 = \frac{168}{\text{average} (106 + 168 + 205 + 272)} = 0,8948
$$

c) 
$$
S3 = \frac{205}{average(106+168+205+272)} = 1,0919
$$

d) 
$$
S4 = \frac{272}{\text{average} (106 + 168 + 205 + 272)} = 1,4487
$$

#### *3.2.1.2 Nilai Inisaliasi level*

Nilai level di dapat dari perhitungan jumlah penjualan dari periode ke 5 (Februari Q1) dibagi dengan nilai S1(Persamaan 2), maka dihasilkan sebagai berikut:

$$
L5 = \frac{115}{0,5645} = 203,6910
$$

## *3.2.1.3 Nilai InisialisasiTren*

Nilai awal tren di dapat dari perhitungan level 5 dikurang dengan level sebelumnya(Persamaan 3), sehingga didapat hasil sebagai berikut:

$$
T5 = \frac{115}{0,5645} - \frac{272}{1,4487} = 15,9410
$$

# **3.2.2 Menghitung nilai level, seasonal, trend, dan** *forecast* **pada periode berikutnya**

Setelah mendapatkan nilai Inisialisasi dari level, trend, dan seasonal maka perhitungan dilanjutkan dari Februari Q2 sampai Juli Q4 dengan rumus pemulusan utama yang melibatkan parameter level = 0.6826, tren = 0.0589 dan seasonal = 0.0458 seperti pada perhitungan sebagai berikut:

#### **3.2.2.1 Periode Februari-Q2**

a) Level (Persamaan 4)

$$
L6 = 0.6826 \frac{180}{0.8948} + (1 - 0.4)(203.6910 + 15.9410) = 207.0235
$$

b) Seasonal (Persamaan 5)

$$
S6 = 0.0589 \frac{180}{207,0235} + (1 - 0.35)0.8948 = 0.8936
$$

c) Trend (Persamaan 6)

 $T6 = 0.0458(207,0235-203.6910)+(1-0,35)*15,9410=15,1984$ 

d) Forecast (Persamaan 7)

 $F6 = (203,6910 + 15,9410)^*0,8948 = 196,5283$ 

..........

# **3.2.2.2 Periode Juli-Q4**

a) Level

L12 =  $0.6826 \frac{288}{1.4676} + (1 - 0.4)(179.8952 + 42826) = 189.6591$ 

b) Seasonal

$$
S12 = 0.0589 \frac{288}{189,6591} + (1 - 0.35)1,34676 = 1,4494
$$

c) Trend

$$
T12 = 0.0458(189,0018-179,8952)+(1-0,35)*4,2826 = 4,0648
$$

d) Forecast

$$
F12 = (189,6951 + 4,0648)*1,4460 = 244,6898
$$

Dari perhitungan diatas, maka hasil keseluruhan perhitungan prediksi periode Januari-Juni dapat dilihat pada tabel 3.6 sebagai berikut:

Tabel 3. 6 Hasil Perhitungan Periode April - Juni

| Periode     | <b>OTY</b> | Level    | Trend   | Seasonal | Forecast |
|-------------|------------|----------|---------|----------|----------|
|             |            |          |         |          |          |
| Januari/Q1  | 106        |          |         | 0,5646   |          |
| Januari/Q2  | 168        |          |         | 0,8948   |          |
| Januari/Q3  | 205        |          |         | 1,0919   |          |
| Januari/Q4  | 272        |          |         | 1,4487   |          |
| Februari/O1 | 115        | 203,6910 | 15,9410 | 0,5646   |          |
| Februari/Q2 | 180        | 207,0235 | 15,1984 | 0,8936   | 196,5283 |
| Februari/Q3 | 150        | 164,3075 | 11,7872 | 1,0837   | 242,6391 |
| Februari/Q4 | 280        | 187,8200 | 12,4779 | 1,4507   | 255,1146 |
| Maret/Q1    | 109        | 195,3598 | 12,1870 | 0,5643   | 113,0843 |

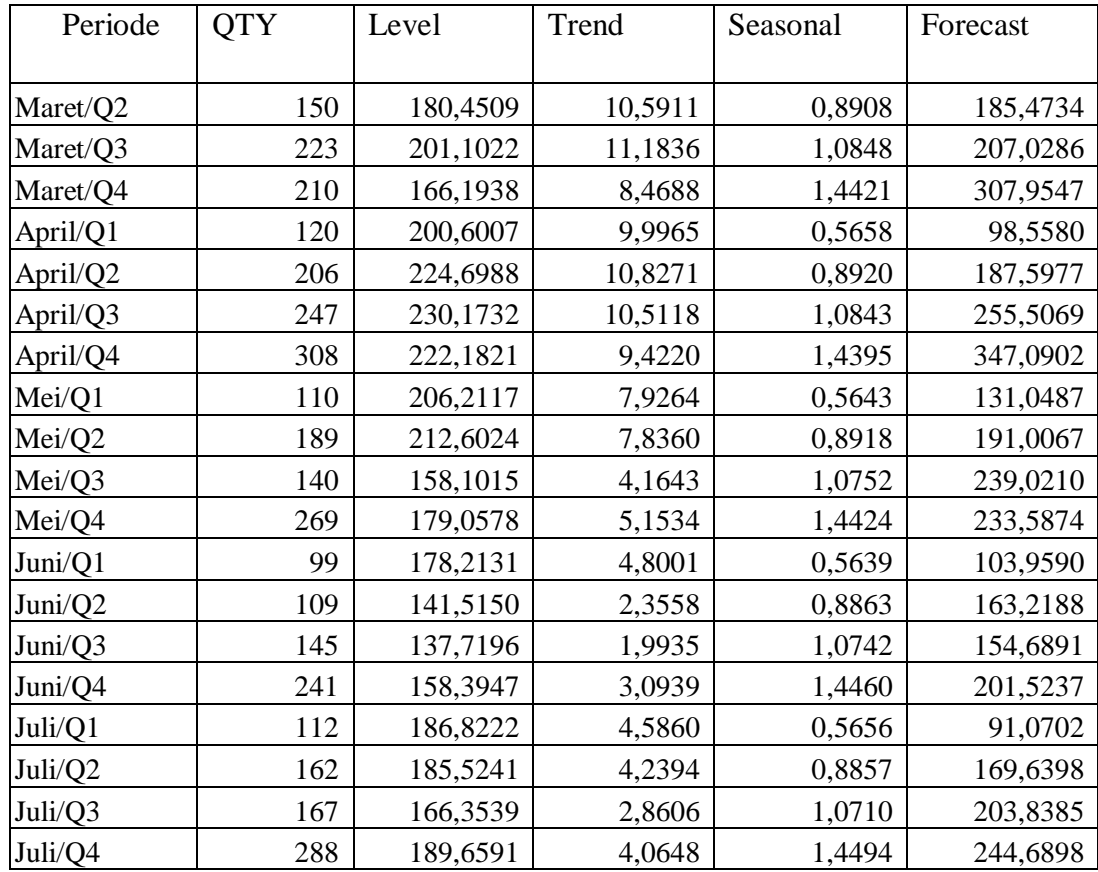

# **3.2.3 Menghitung prediksi periode ke-n**

Setelah mendapatkan hasil Level, Trend, Seasonal pada Periode Juli Q4, maka nilai tersebut dijadikan landasan untuk melakukan forecasting untuk bulan Agustus 2022. Adapun hasil perhitungan dari forecasting bulan Agustus 2022 untuk penjualan Fishroll adalah sebagai berikut:

Agustus  $/Q1 = (189,6591+(1*-0,5656))*0,5987=91,0702$ 

Agustus  $/Q2 = (189,6591+(2*-5,9710))$ \*0,8857= 169,6398

Agustus  $\overline{Q3} = (189,6591 + (3* -5,9710)) * 1,0710 = 203,8385$ 

Agustus  $/Q4 = (189,6591 + (4*-5,9710)) * 1,4494 = 244,6898$ 

#### **3.2.4 Menghitung Nilai MAPE**

Nilai MAPE atau nilai *Mean Absolute Percentage Error* merupakan nilai deviasi dari suatu sistem forecast yang didapat dari rata rata selisih forecast dengan data aktual dibagi data aktual dikali 100. Perhitungan nilai MAPE dilakukan dengan rumus sebagai berikut ;

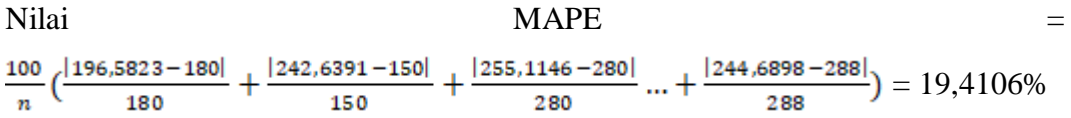

Berdasarkan perhitungan diatas, hasil forecast pada penjualan Fishroll periode Januari – Juli 2022 mendapatkan nilai MAPE 19,4106%. Hasil tersebut masuk ke dalam kategori baik sesuai dengan tabel interpretasi nilai MAPE yang ada pada gambar 3.7 sebagai berikut(Sumari, Musthafa, Ngatmari, & Putra, 2017):

Tabel 3. 7 Intepretasi Nilai MAPE

| $MAPE$ (%) | <b>INTERPRETASI</b> |
|------------|---------------------|
| <10        | Sangat Akurat       |
| $10 - 20$  | Baik                |
| $20 - 50$  | Layak               |
| $>50$      | <b>Tidak Akurat</b> |